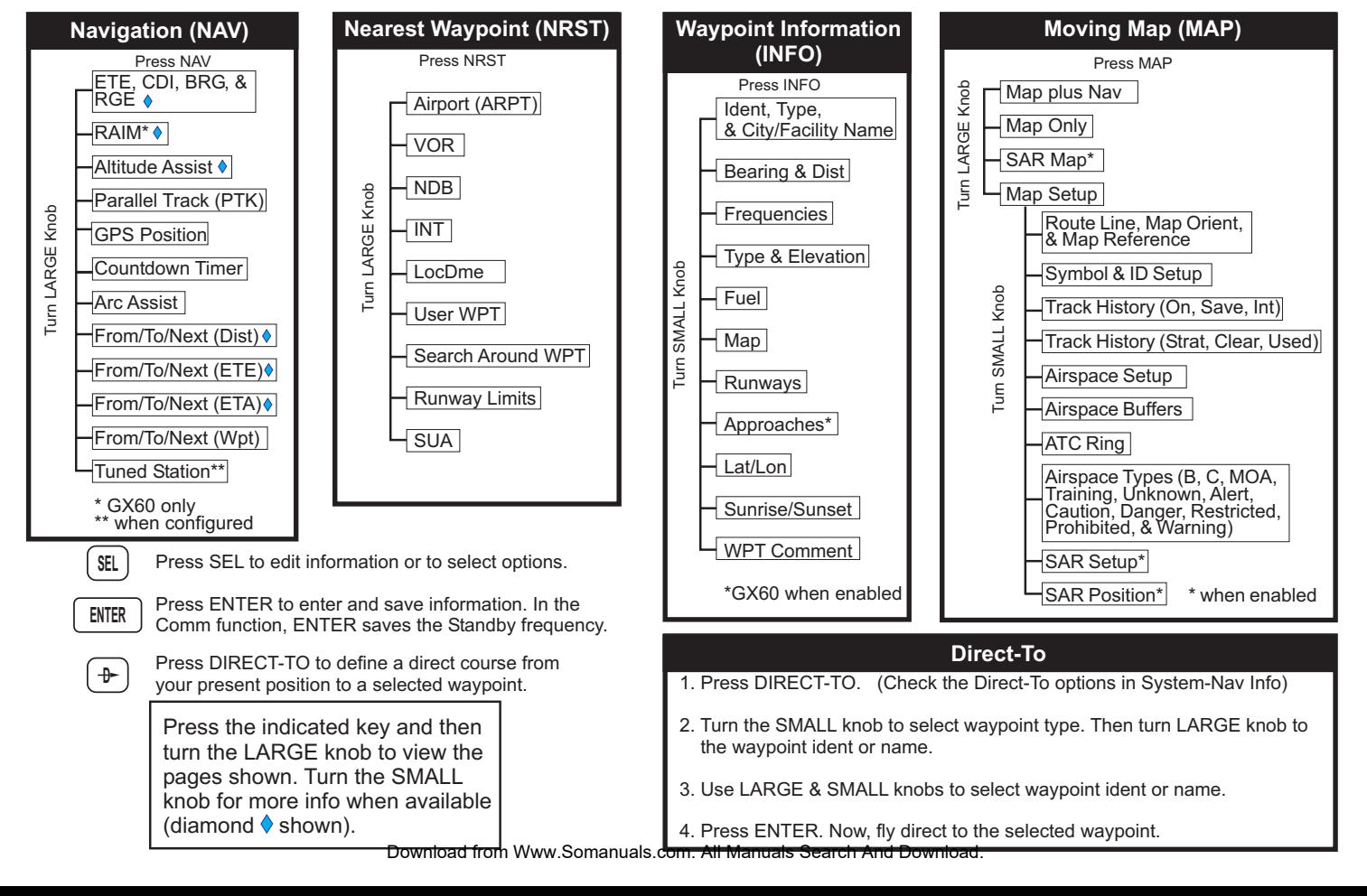

## **Apollo GX60/65 Quick Reference Guide**

2. Turn the LARGE knob to the desired active flight plan and

**Activating <sup>a</sup> Flight Plan**

1. Press FPL.

press SEL.

## 3. Turn the SMALL knob to select characters. Turn the LARGE knob to move to the next character. 4. Press ENTER when the name is 5. Turn the SMALL knob to start inserting waypoint since the flight plan. At the INS? prompt, press 6. Turn the SMALL knob to select the first character. Turn the LARGE knob cw to move to the 1. Press DB. 2. Turn LARGE knob to the Create User Wpt By Lat/Lon page and then press ENTER. 3. Use the SMALL to select **Creating A New Waypoint** 3. Turn the SMALL knob to select the desired option and press ENTER.

1. Press FPL. Turn LARGE knob to the "Create New Flight Plan" page and then press ENTER. 2. To enter a new plan name, press

**Creating <sup>a</sup> Flight Plan**

SEL.

complete.

ENTER.

finished.

next character.

7. Use the SMALL and LARGE knobs to select the waypoint name and then press ENTER. 8. The INS? prompt will flash for the next waypoint. Press ENTER and rebest sebat pue

9. Press SEL to stop editing your flight plan.

1999-2003 by Garmin AT, Inc. Printed in the U.S.A. **All Rights Reserved** 

- characters and turn the LARGE knob to move the cursor to set the waypoint name.
- 4. Continue to select the necessary characters for the Lat/Lon and runway length.

5. Press ENTER when finished.

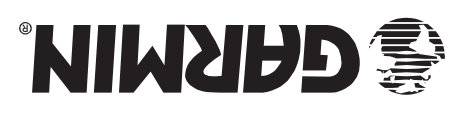

2345 Turner Rd., S.E. Salem, OR 97302

P/N 561-0236-03 Rev A September 2003

97/9-979-008 VSD Canada 800-654-3415 International (503) 391-3411

nearby waypoints.

. . . . . . . . . . . . .

FAX (503) 364-2138 http://www.garminat.com

1. Press DB.

press ENTER.

waypoint type.

5. Press INFO.

information.

to exit.

1. Press NRST.

Wpt type.

2. Turn the LARGE knob to the Access Database page and

**Finding Info On A Waypoint**

3. Turn the SMALL knob to select

4. Turn the LARGE knob to the desired character and turn the SMALL knob to select characters

6. Turn the SMALL knob to view

7. Press INFO again or ENTER

2. Turn the LARGE knob to change

**Emergency Search** 

3. Turn the SMALL knob to view

4. Press DIRECT-TO and then ENTER to fly direct to the wpt.

Download from Www.Somanuals.com. All Manuals &

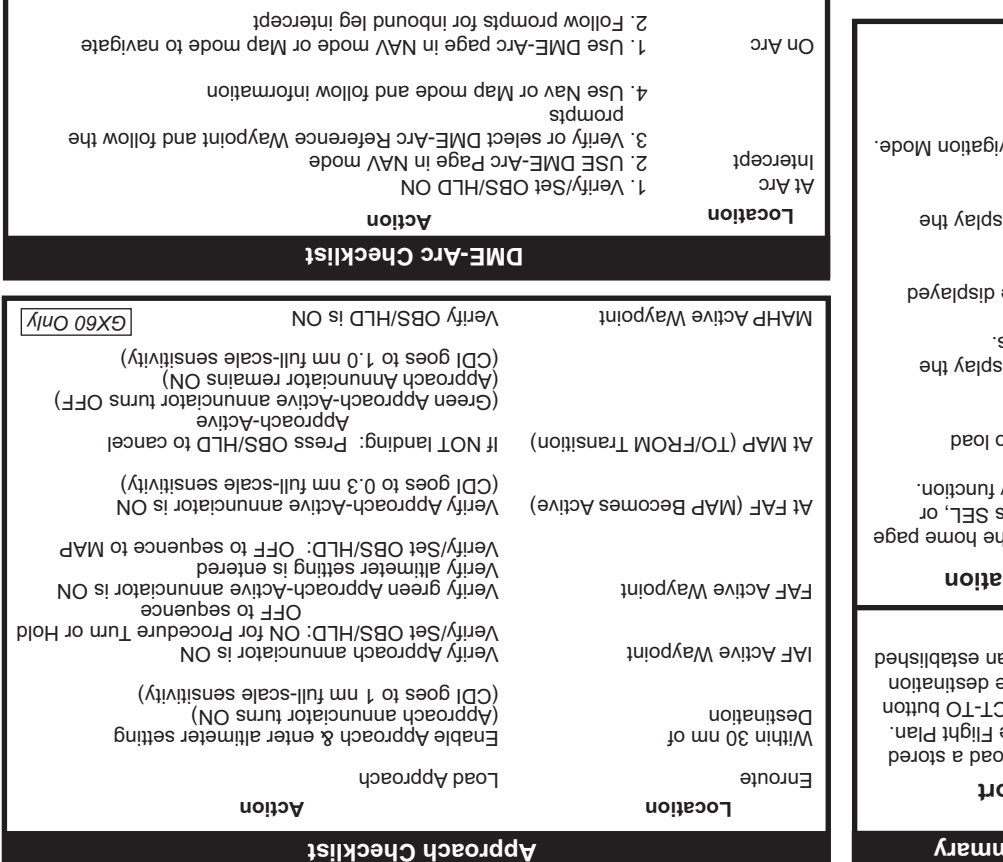

1. Follow prompts to turn to next leg

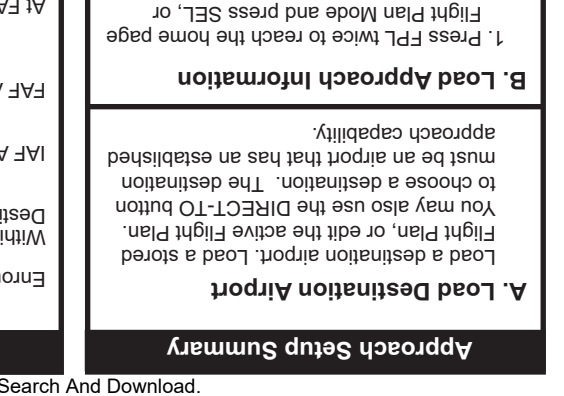

- press SEL while in the Nav
- 2. Press ENTER to prepare to approach waypoints.
- 3. Turn the SMALL knob to dis available approach choices.
- 4. Press ENTER to select the approach path.
- $\sin$  ot dons LAMS entranged to  $\sin$ approach legs.
- 6. Press NAV to return to Nav

*GX60 Only*

CDI Scaling

Owner Name

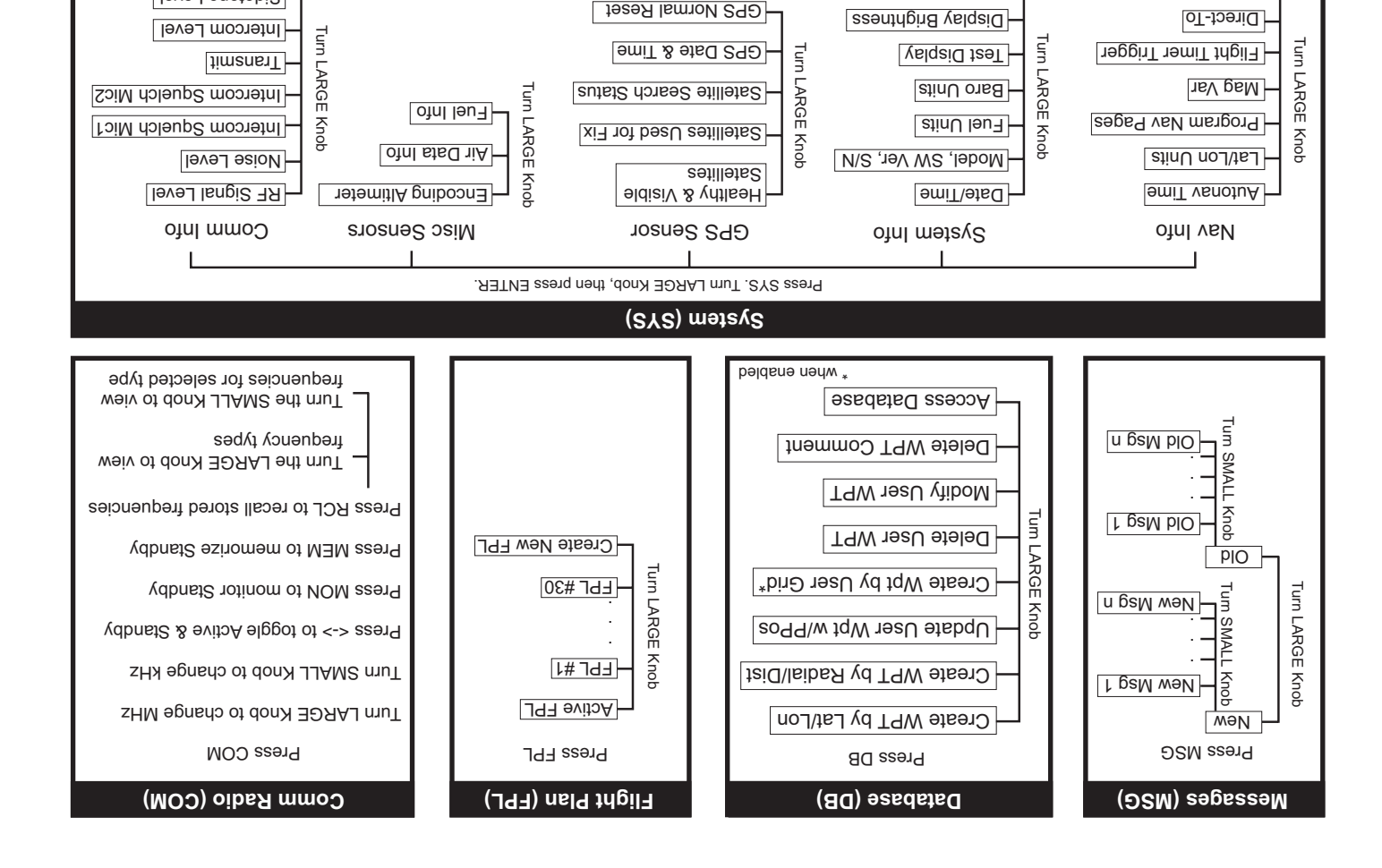

Inbound Leg Intercept

Sidetone Level Headphone Level

*GX60 Only*

Free Manuals Download Website [http://myh66.com](http://myh66.com/) [http://usermanuals.us](http://usermanuals.us/) [http://www.somanuals.com](http://www.somanuals.com/) [http://www.4manuals.cc](http://www.4manuals.cc/) [http://www.manual-lib.com](http://www.manual-lib.com/) [http://www.404manual.com](http://www.404manual.com/) [http://www.luxmanual.com](http://www.luxmanual.com/) [http://aubethermostatmanual.com](http://aubethermostatmanual.com/) Golf course search by state [http://golfingnear.com](http://www.golfingnear.com/)

Email search by domain

[http://emailbydomain.com](http://emailbydomain.com/) Auto manuals search

[http://auto.somanuals.com](http://auto.somanuals.com/) TV manuals search

[http://tv.somanuals.com](http://tv.somanuals.com/)